# **Latitude 12**

7000 Series

# Quick Start Guide

Guide d'information rapide Guida introduttiva rapida Guia de iniciação rápida

## **1 Connect the power adapter and press the power button**

Connectez l'adaptateur secteur et appuyez sur le bouton d'alimentation Connettere l'adattatore di alimentazione e premere il pulsante Accensione Ligar o transformador e premir o botão Ligar Conecte el adaptador de energía y presione el botón de encendido

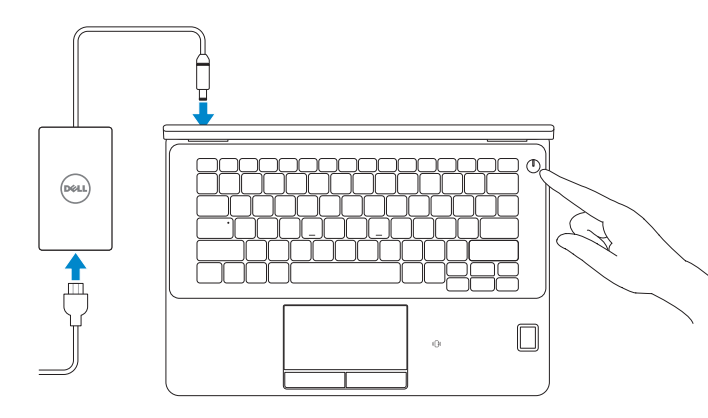

### **Locate Dell apps**

Localiser les applications Dell | Localizzare le app Dell Localizar aplicações Dell | Localice las aplicaciones Dell

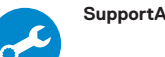

#### **SupportAssist Check and update your computer**

- **REMARQUE :** si vous vous connectez à un réseau sans fil sécurisé, entrez le mot de passe d'accès à ce réseau lorsque vous y êtes invité.
- **N.B.:** se ci si sta connettendo a una rete wireless protetta, inserire la password di accesso alla rete wireless quando richiesto.
- **NOTA:** Se precisar conectar-se a uma rede sem fios segura, insira a palavra-passe para aceder à rede sem fios quando solicitado.
- **Z NOTA:** Si se conecta a una red inalámbrica segura, introduzca la contraseña para la red inalámbrica cuando se le solicite.

Recherchez des mises à jour et installez-les sur votre ordinateur Verificare e aggiornare il computer

Verificar e atualizar o computador

Busque actualizaciones para su equipo

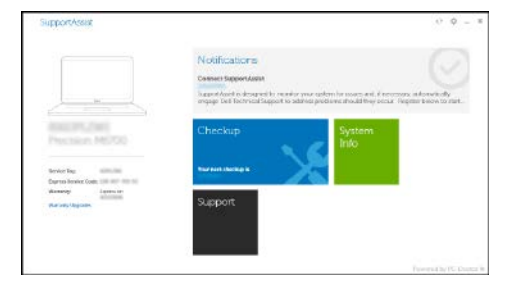

# **2 Finish Windows 10 setup**

Terminez l'installation de Windows 10 Terminare l'installazione di Windows 10 Concluir a configuração do Windows 10 Finalice la configuración de Windows 10

#### **Connect to your network**

Connectez-vous à votre réseau | Connettere alla rete Estabelecer ligação à rede | Conéctese a una red

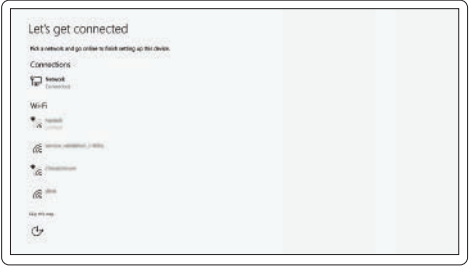

**NOTE:** If you are connecting to a secured wireless network, enter the password for the wireless network access when prompted.

#### **Sign in to your Microsoft account or create a local account**

Connectez-vous à votre compte Microsoft ou créez un compte local Effettuare l'accesso al proprio account Microsoft oppure creare un account locale Iniciar sessão numa conta Microsoft ou criar uma conta local Inicie sesión en su cuenta de Microsoft o cree una cuenta local

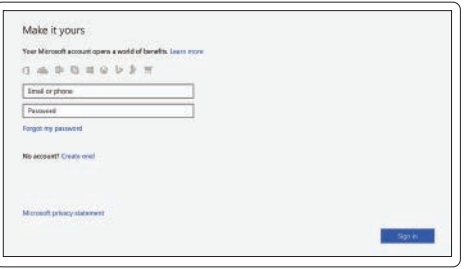

**Features**

Hat <del>. .</del>

- Caractéristiques | Funzioni | Funcionalidades | Funciones **1.** Port réseau
	- **2.** Port HDMI
	- **3.** Mini DisplayPort
	- **4.** Microphones (pour les modèles à écran **16.** Lecteur d'empreintes digitales tactile uniquement)
	- **5.** Caméra
	- **6.** Voyant d'état de la caméra
	- **7.** Ports USB 3.0 (2)
	- **8.** Port d'alimentation
	- **9.** Microphones (pour les modèles à écran **21.** Pavé tactile non tactile uniquement)
	- **10.** Bouton d'alimentation
	- **11.** Fente pour carte SIM (en option)
	- **12.** Port USB 3.0 avec PowerShare
	- **13.** Lecteur de carte mémoire
	- **1.** Connettore di rete
	- **2.** Connettore HDMI
	- **3.** Mini DisplayPort
	- **4.** Microfoni (solo sui modelli con schermo a sfioramento)
	- **5.** Fotocamera
	- **6.** Indicatore di stato della fotocamera
	- **7.** Connettori USB 3.0 (2)
	- **8.** Connettore di alimentazione
	- **9.** Microfoni (solo sui modelli con schermo non a sfioramento)
	- **10.** Pulsante Accensione
	- **11.** Porta SIM (opzionale)
	- **12.** Connettore USB 3.0 con PowerShare
	- **13.** Lettore di schede di memoria
- **14.** Port pour casque
- **15.** Lecteur de carte à puce sans contact (en option)
- (en option)
- **17.** Voyant d'état de la batterie
- **18.** Voyant d'activité du disque dur
- **19.** Voyant d'état de l'alimentation
- **20.** Haut-parleurs
- 
- **22.** Lecteur de carte à puce (en option)
- **23.** Emplacement pour câble de sécurité
- **24.** Port d'ancrage
- **25.** Étiquette de numéro de série
- **14.** Connettore auricolare
- **15.** Lettore di smart card senza contatti (opzionale)
- **16.** Lettore di impronte digitali (opzionale)
- **17.** Indicatore di stato della batteria
- **18.** Indicatore di attività del disco rigido
- **19.** Indicatore di stato dell'alimentazione
- **20.** Altoparlanti
- **21.** Touchpad
- **22.** Lettore scheda smart (opzionale)
- **23.** Slot cavo di protezione
- **24.** Connettore alloggiamento
- **25.** Etichetta Numero di servizio
- **1.** Conector de rede
- **2.** Conector HDMI
- **3.** Mini DisplayPort
- **4.** Microfones (apenas em ecrã táctil)
- **5.** Câmara
- **6.** Luz de estado da câmara
- **7.** Conectores USB 3.0 (2)
- **8.** Conector de alimentação
- **9.** Microfones (apenas em ecrã não-táctil)
- **10.** Botão Ligar
- **11.** Entrada SIM (opcional)
- **12.** Entrada USB 3.0 com PowerShare
- **13.** Leitor de cartões de memória
- **14.** Conector para auscultadores
- **1.** Conector de red
- **2.** Conector HDMI
- **3.** Mini-DisplayPort
- **4.** Micrófono (solo con pantalla táctil)
- **5.** Cámara
- **6.** Indicador luminoso de estado de la cámara
- **7.** Conectores USB 3.0 (2)
- **8.** Conector de alimentación
- **9.** Micrófono (solo con pantalla no táctil)
- **10.** Botón de encendido
- **11.** Puerto SIM (opcional)
- **12.** Conector USB 3.0 con PowerShare
- 13. Lector de tarietas de memoria
- **14.** Conector para auricular
- **15.** Leitor de cartão inteligente sem contacto (contactless) (opcional)
- **16.** Leitor de impressões digitais (opcional)
- **17.** Luz de estado da bateria
- **18.** Luz de actividade da unidade de disco rígido
- **19.** Luz de estado de alimentação
- **20.** Altifalantes
- **21.** Painel táctil
- **22.** Leitor de smart card (opcional)
- **23.** Ranhura do cabo de segurança
- 24. Conector de ancoragem
- **25.** Etiqueta de serviço
- **15.** Lector de tarietas inteligentes sin contacto (opcional)
- **16.** Lector de huellas dactilares (opcional)
- **17.** Indicador luminoso del estado de la batería
- **18.** Indicador luminoso de actividad de la unidad del disco duro
- **19.** Indicador luminoso de estado de alimentación
- **20.** Altavoces
- **21.** Superficie táctil
- **22.** Lector de tarjetas inteligentes (opcional)
- **23.** Ranura del cable de seguridad
- **24.** Conector de acoplamiento
- **25.** Etiqueta de servicio

#### **Product support and manuals**

Support produits et manuels Supporto prodotto e manuali Suporte de produtos e manuais Soporte del producto y manuales

### **Dell.com/support Dell.com/support/manuals Dell.com/support/windows**

#### **Contact Dell**

Contacter Dell | Contattare Dell Contactar a Dell | Póngase en contacto con Dell **Dell.com/contactdell**

#### **Regulatory and safety**

Réglementations et sécurité | Normative e sicurezza Regulamentos e segurança | Normativa y seguridad

**Dell.com/regulatory\_compliance**

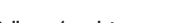

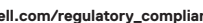

#### **Regulatory model**

Modèle réglementaire | Modello di conformità alle normative Modelo regulamentar | Modelo normativo

**P26S**

#### **Regulatory type**

Type réglementaire | Tipo di conformità Tipo regulamentar | Tipo normativo

**P26S001**

#### **Computer model**

Modèle de l'ordinateur | Modello computer Modelo do computador | Modelo de equipo

#### **Latitude 12-7270/E7270**

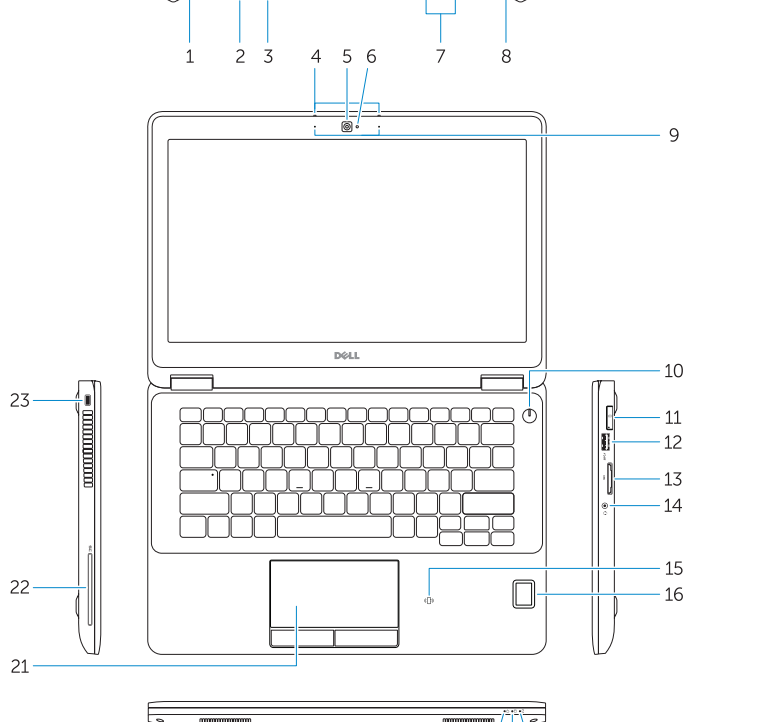

▅▅▅▏∘Ӈ

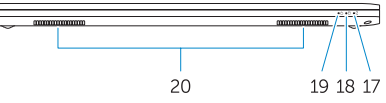

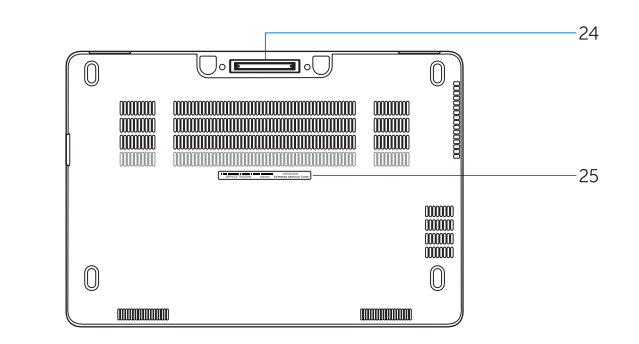

© 2017 Dell Inc. © 2017 Microsoft Corporation. Printed in China. 2017-04

- **1.** Network connector
- **2.** HDMI connector
- **3.** Mini DisplayPort
- **4.** Microphones (only in touchscreen)
- **5.** Camera
- **6.** Camera-status light
- **7.** USB 3.0 connectors (2)
- **8.** Power connector
- **9.** Microphones
- (only in non-touchscreen)
- **10.** Power button
- **11.** SIM port (optional)
- **12.** USB 3.0 connector with PowerShare
- **13.** Memory card reader
- **14.** Headset connector
- **15.** Contactless smart-card reader (optional)
- **16.** Fingerpint reader (optional)
- **17.** Battery-status light
- **18.** Hard-drive activity light
- **19.** Power-status light
- **20.** Speakers
- **21.** Touchpad
- **22.** Smart card reader (optional)
- **23.** Security-cable slot
- **24.** Dock connector
- **25.** Service-tag label